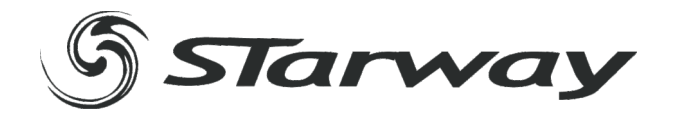

# LedDrive 192

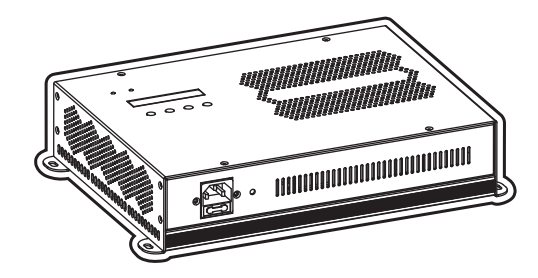

# **MANUEL UTILISATEUR**

**www.star-way.com**

# *T***ABLE DES MATIÈRES**

### **1 PRODUIT**

- 
- 1.1 INTRODUCTION<br>1.2 FONCTIONS DU PRODUIT 1.2 FONCTIONS DU PRODUIT 1
- 1.3 SPÉCIFICATIONS TECHNIQUE 2
- NOTE DE SÉCURITÉ

### **2 INSTALLATION**

- 
- 2.1 MONTAGE 4
- 2.2 CÂBLAGE 4<br>2.3 INSTALLATION 5 INSTALL ATION

**3 MODE LEDS RVB** 3.1 BASIQUE 7 3.2 MENU 7 3.3 PLAY AUTO - MODE AUTOMATIQUE 8<br>3.4 PLAY CUSTOM - MODE MÉMOIRES UTILISATEUR 9 3.4 PLAY CUSTOM – MODE MÉMOIRES UTILISATEUR 9<br>3.5 PLAY STATIC – MODE SCÈNE STATIQUE 9 3.5 PLAY STATIC – MODE SCÈNE STATIQUE 9<br>3.6 PLAY SCHEDULE – MODE PLANNING 9 3.6 PLAY SCHEDULE – MODE PLANNING 9 3.7 DMX ADDRESS - ADRESSE DMX 9<br>3.8 PERSONALITY - MODE DE FONCTIONNEMENT 10 3.8 PERSONALITY – MODE DE FONCTIONNEMENT<br>3.9 EDIT CUSTOM – ÉDITION DES MÉMOIRES UTILISAT 3.9 EDIT CUSTOM – ÉDITION DES MÉMOIRES UTILISATEUR 10 3.10 SETTINGS – CONFIGURATION 10<br>3.11 OPÉRATION 11 3.11 OPÉRATION 11<br>3.12 SCHEDULE - PLANNING 12 3.12 SCHEDULE - PLANNING 12<br>3.13 PATCH 12 3.13 PATCH 12

### **4 MODE LEDS BLANCHES**

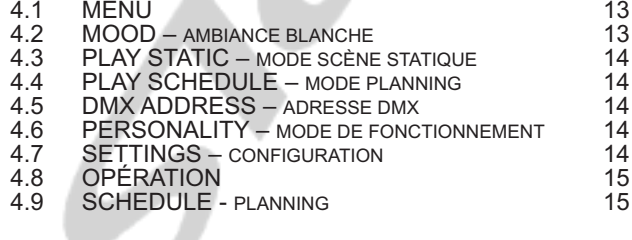

### **5 UTILISTATION D'UN CONTROLEUR DMX**

- 5.1 ADRESSAGE DMX<br>5.2 ASSIGNATION DES CANAUX EN MODE RVB 16 5.2 ASSIGNATION DES CANAUX EN MODE RVB 16<br>5.3 ASSIGNATION DES CANAUX EN MODE BLANC 20
- 5.3 ASSIGNATION DES CANAUX EN MODE BLANC 20<br>5.4 INSTRUCTIONS BASIQUES SUR LE DMX 21
- INSTRUCTIONS BASIQUES SUR LE DMX

**6 APPENDICE**

6.1 VUE ÉCLATÉE 22

# **1 PRODUIT**

### *1.1* INTRODUCTION

Ce produit est destiné à une utilisation en intérieur uniquement. Utilisable aussi bien pour des application RVB, mais aussi avec des LEDs blanches. Ce produit peut être utilisé en cascade.

Ce contrôleur à été spécialement dévelloppé pour être aussi bien contrôlé en DMX 512 qu'à l 'aide des programmes internes basés sur un déclenchement sur un système d'horodatage. Lorsque des programmes ont été créés en interne dans le contrôleur, ils peuvent être déclenchés via le DMX..

### *1.2* FONCTIONS DU PRODUIT

#### LEDDRIVER

- \* Fonction d'upload
- \* Maitre / Esclave(RJ45)
- \* Programmes Automatiques \* Programmes utilisateurs
- \* Mémoire Statique
- 
- \* Calibration \* RGB et Blanc
- \* Schedule Play
- \* Horloge
- \* Afficheur LCD
- 
- \* Indicateur présence secteur \* Indicateur de présence signal
- \* Utilisation en RGB et Blanc séparés

### *1.3* SPECIFICATIONS TECHNIQUES

### MODULE LED

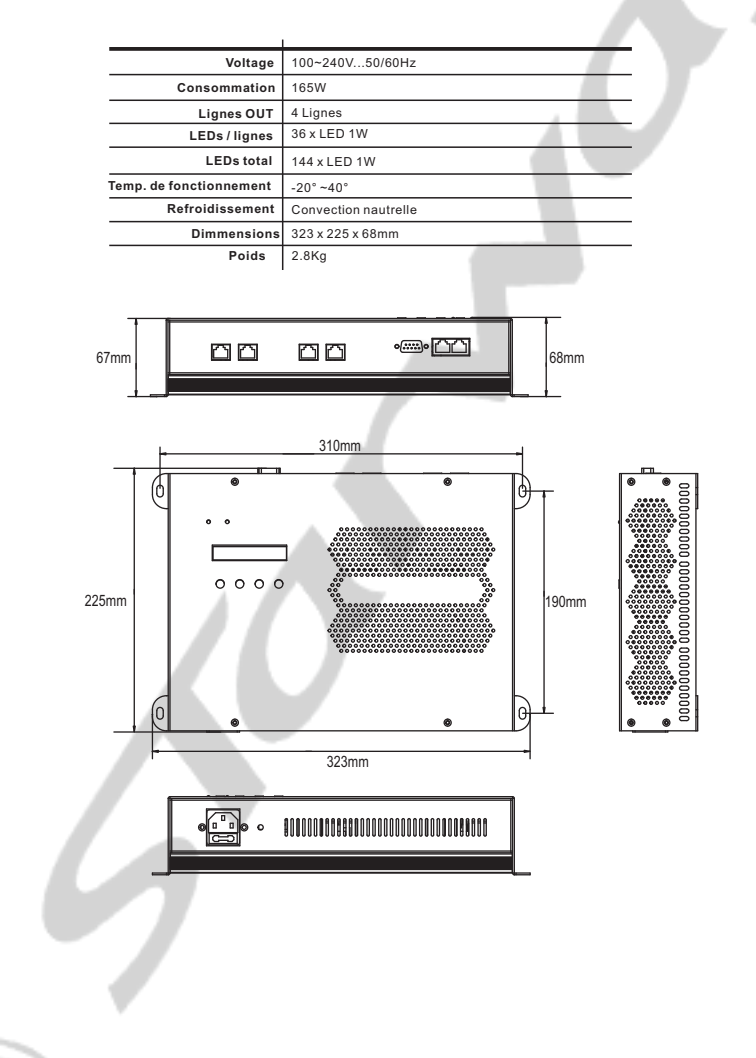

### *1.4* NOTE DE SÉCURITÉ

### *IMPORTANT*

Ce produit est destiné à une utilisation en intérieur.

- Si l'appareil est exposé à de très grandes différences de température (ex : après le transport), ne pas le brancher immédiatement. La condensation qui se formerait a l'intérieur de l'appareil pourrait l'endommager. Laissez l'appareil quelque temps à la température ambiante avant de le brancher.
- Ne pas secouer l'appareil, évitez les gestes brusques lors de son installation ou de sa manipulation.
- Pendant l'installation des projecteurs, assurez-vous que les appareils ne sont pas exposés à une grande source de chaleur, d'humidité ou de poussière.
- Ne jamais soulever le projecteur en le prenant par la tête, vous risquez d'endommager le mécanisme.
- Toujours prendre l'appareil par ses poignées de transport.
- La distance entre la lentille de sortie et la surface à éclairer ne doit pas être inférieur à 1 m.
- Assurez vous que la zone derrière le site d'installation est coupée au public
- pendant l'accrochage, le décrochage ou lors de l'intervention sur les machines.
- Toujours raccorder l'appareil à la structure avec une élingue de sécurité.
- Utiliser l'appareil uniquement après avoir vérifié que les capots sont bien fermés et que les vis sont correctement serrées.

#### **ATTENTION**

#### **La lentille de sortie doit être remplacée lorsqu'elle est endommagée, ceci est impératif (ex du a des fêlures ou a des entailles profondes)**

- Utiliser l'appareil uniquement après vous être familiarisé avec ces recommandations.
- Ne pas autoriser d'intervention sur les appareils par des personnes non qualifiées. La plupart des erreurs sont commises par des personnes non professionnelles.
- Veuillez utiliser l'emballage d'origine du produit si l'appareil doit être transporté.
- Toutes modifications sont interdites pour d'évidentes raisons de sécurité.
- Si l'appareil est utilisé dans des conditions différentes de l'une décrite dans ce manuel, le produit peut souffrir des dommages et la garantie deviendrait nulle, plus graves, certaines opérations peuvent être très dangereuses comme un court-circuit, des brûlures, un choc électrique, des brûlures dues aux rayons ultraviolet, etc.

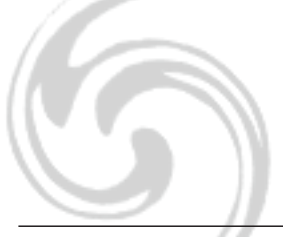

# **2 INSTALLATION**

### *2.1* MONTAGE

Le LEDDRIVE doit être placé sur une surface plane non inflammable à l 'aides des 4 trous de 5x7mm.

*NOTE:* Afin d 'éviter toute obstruction des connecteur par des corps étragers, e jamais monter le LEDDRIVE avec les sorties vers le haut.

### *2.2* Cablâge

Le câbel adaptateur RJ45/XLR permet de connecter le LEDRIVE à un contrôleur DMX.

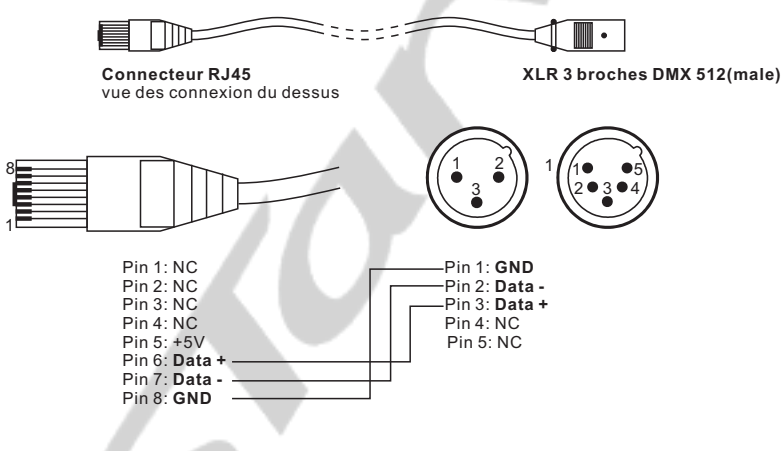

Pour connecter le signal des LEDDRIVE entre eux, utilisez des câbels RJ45 Droit.

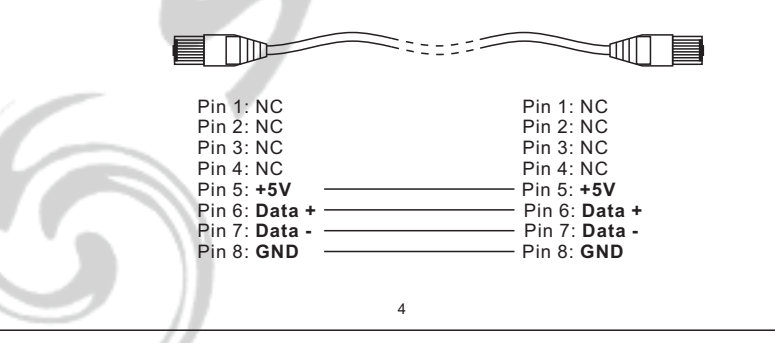

### *2.3* INSTALLATION

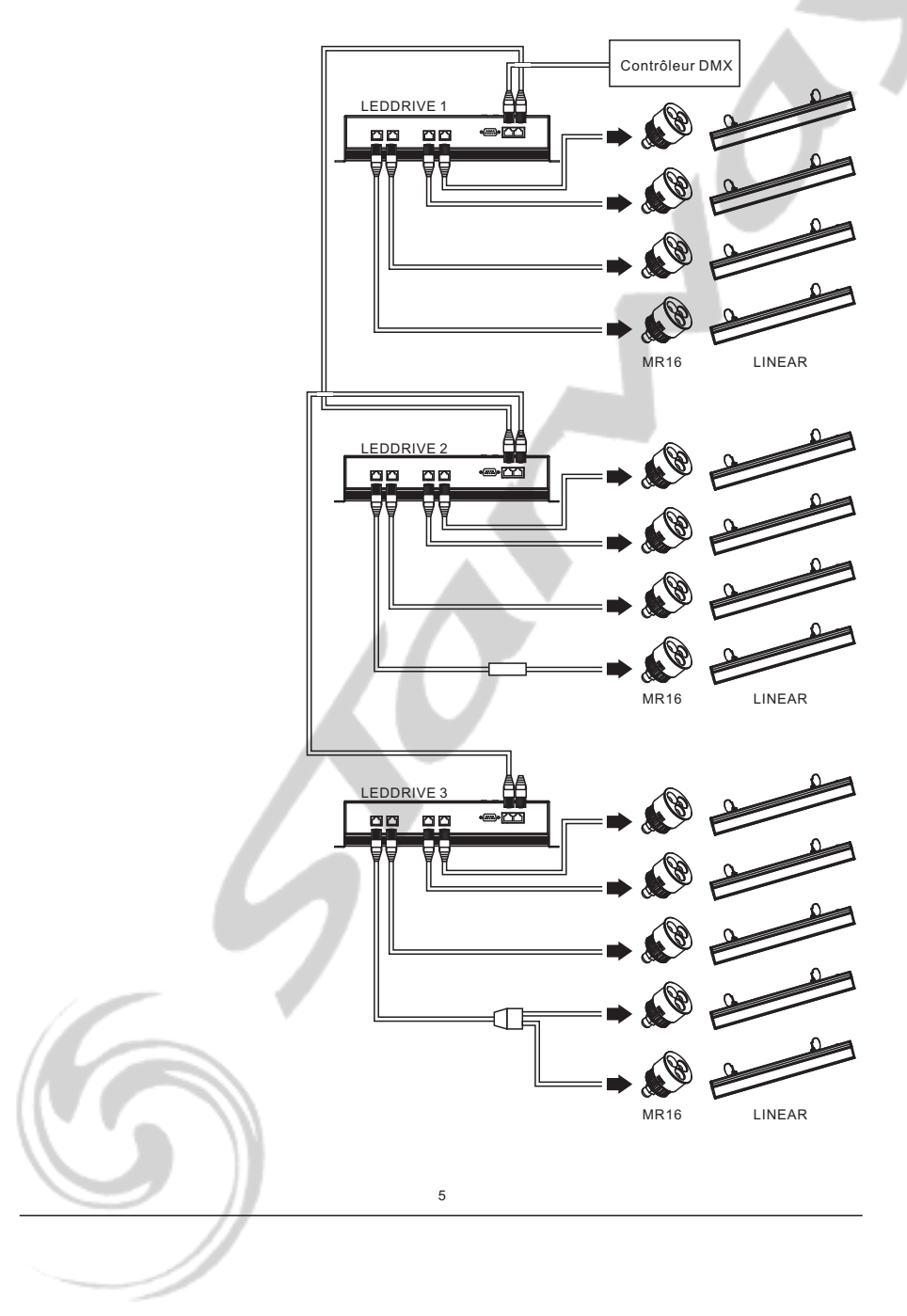

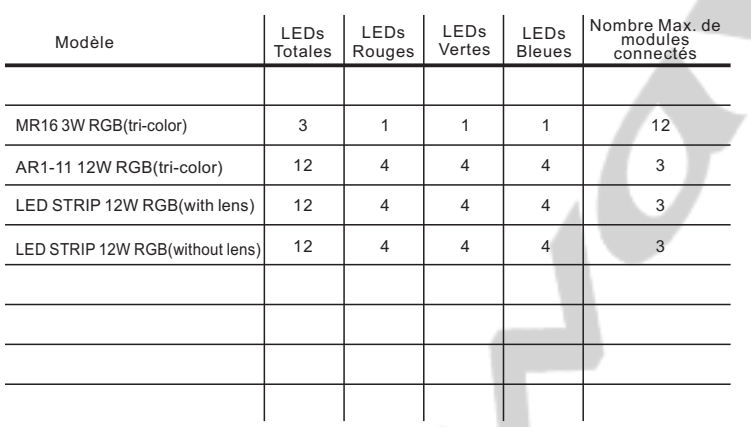

#### Nombre maximum de LEDs connectés au LEDDRIVE 192 *PAR SORTIES* :

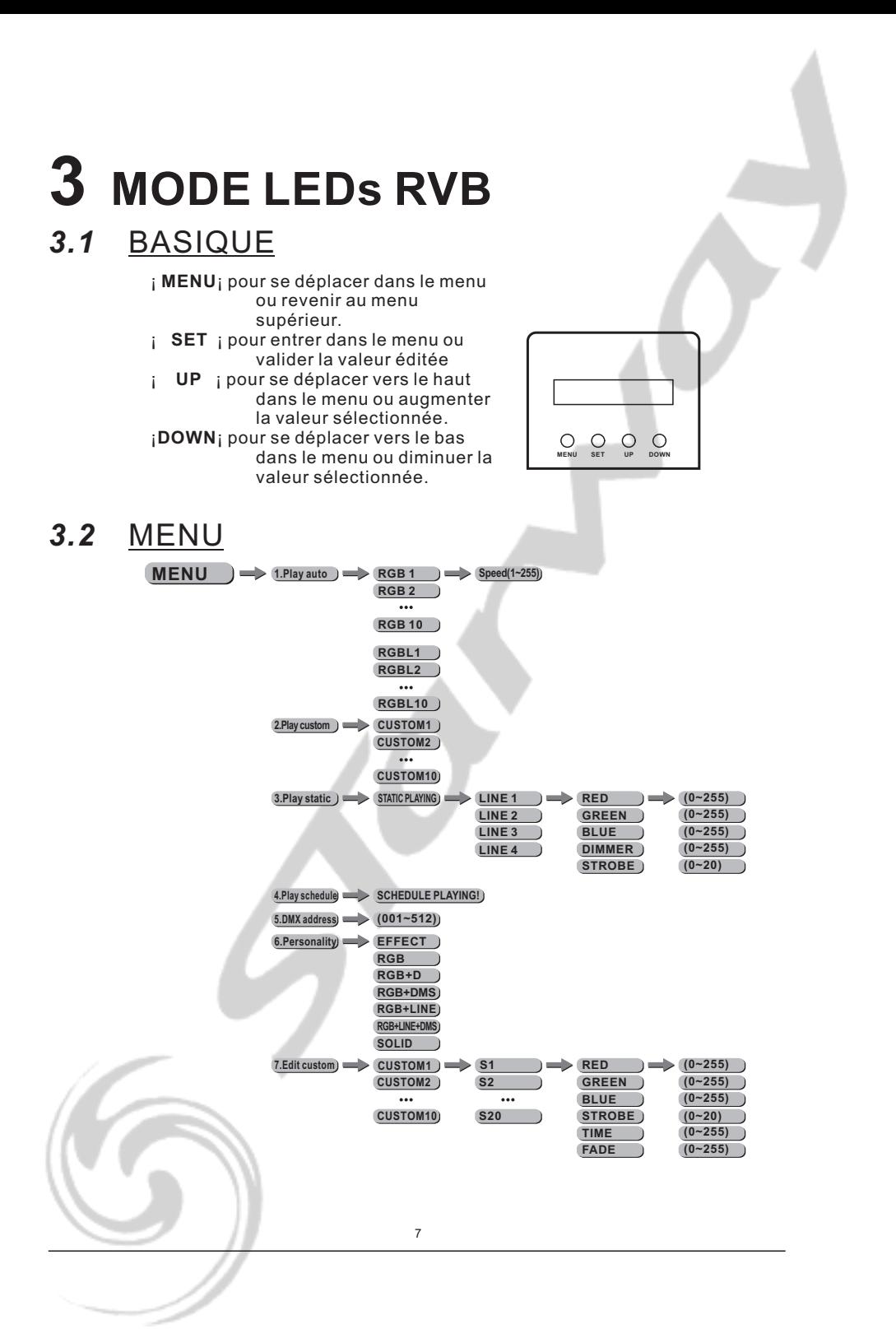

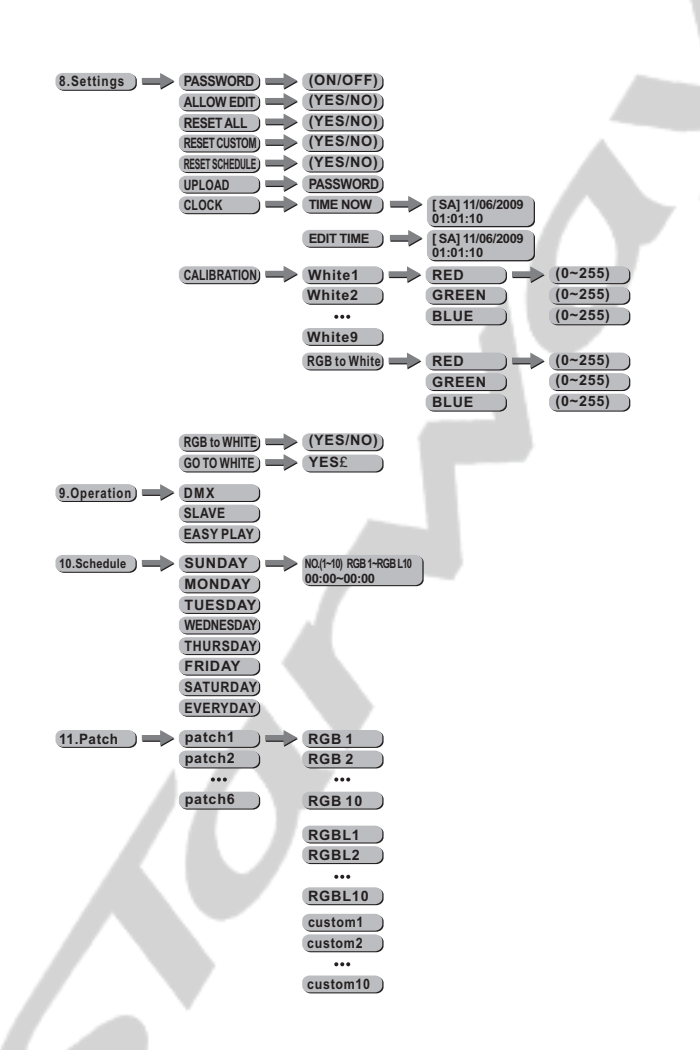

### *3.3* PLAY AUTO - Automatique

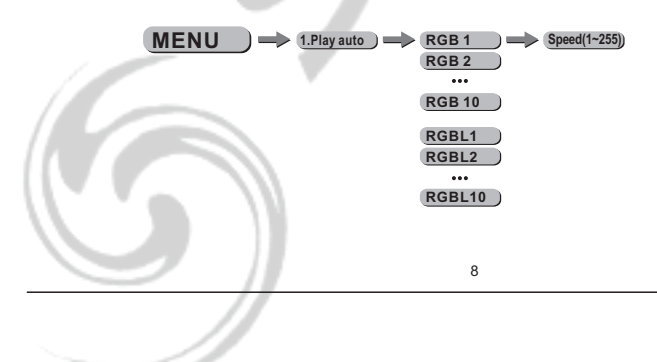

#### ¡*1.Play auto*¡

Sélectionnez le programme automatique et appuyez sur ¡*SET*¡. tous ces programmes sont pré-programmés et ne seront pas altérés dans le menu¡*EDIT CUSTOM*¡. chacuns des programmes « customs » permettent la création des scènes en utilisant un pas entre chaque scènes ente ¡*1-255*¡.(Si la fonction ¡*ALLOW EDIT*¡ dans le menu ¡*SETTINGS*¡ est validé sur ¡*YES*¡,Dans ce cas, après avoir sélectionné ¡*AUTO*¡ appuyer sur le bouton ¡*SET*¡ a nouveau, l 'utilisateur peut alors changer la vitesse de défilement des programmes automatiques).

Le menu ¡*RGB 1-10*¡ contrôle toutes les sorties simultanément. Le menu ¡*RGB L 1-10*¡ = contrôle indépendament chaques sorties.

### *3.4* PLAY CUSTOM - Jouer les mémoires utilisateur

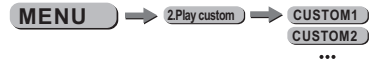

**CUSTOM10**

¡*2.Play custom*¡

Sélectionnez le programme ¡*CUSTOM* ¡ à jouer et appuyez sur le bouton ¡*SET*¡. Les programmes ¡*CUSTOM1*¡ à ¡*CUSTOM10*¡ sont créés par l 'utilisateur et peuvent être édités dans le menu ¡*EDIT CUSTOM*¡.

### *3.5* PLAY STATIC - Jouer un état statique

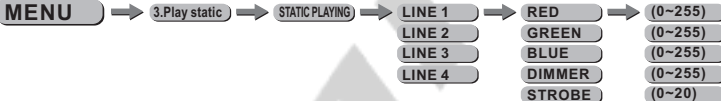

¡*3.Play static*¡

Entrez dans le menu ¡*3.Play static*¡ et créez l 'état lumineux par sortie de 1 à 4 ¡*LINE 1*¡ to¡ *LINE 4*¡. Combinez les valeurs de rouge ¡*RED*¡, vert ¡*GREEN*¡, bleu ¡*BLUE*¡ et ¡*DIMMER*¡ pour créer l 'état lumineux . Ajustez la valeur de strobe ¡*STROBE*¡ entre ¡*0-20Hz*¡.

### *3.6* PLAY SCHEDULE - jouer le planning

**4.Play schedule SCHEDULE PLAYING! MENU**

#### ¡*4.Play schedule*¡

Activez ce menu pour jouer le planning prédéfini.

### *3.7* DMX ADDRESS - Adresse DMX

**5.DMX address (001~512) MENU**

¡*5.* ¡ *DMX Address*

Entrez dans le menu <sub>i</sub> 5.DMX address<sub>i</sub> pour valider l'adresse DMX du LEDDRIVE.

### *3.8* PERSONALITY - Mode de fonctionnement

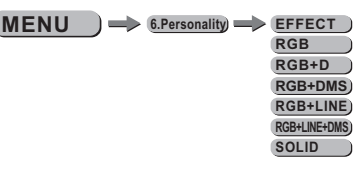

#### ¡*6.Personality*¡

Entrez dans le menu ¡*6.Personality*¡ et selectionnez le mode désiré entre ¡*EFFECT*¡/¡*RGB*¡/¡*RGB+D*¡/¡*RGB+DMS*¡/¡*RGB+LINE*¡/¡*RGB +LINE+DMS*¡*/* ¡*SOLID*¡ Voir la section 5.2 pour le détail de l 'assignation des canaux.

### *3.9* EDIT CUSTOM - Edition des programmes utilisateurs

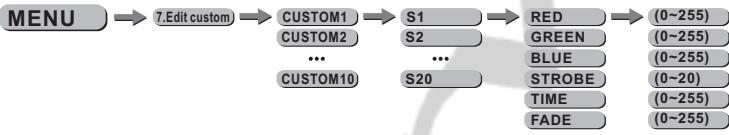

#### ¡*7.EDIT Custom*¡

Entrez dans le menu ¡*7.EDIT Custom*¡ pour éditer les programmes utilisateurs entre ¡*CUSTOM1*¡ et *CUSTOM10*¡. Chaques programmes permet de créer 20 pas. chaque pas permet de créer une scène en ajustant la valeur du rouge¡*RED*¡, du vert ¡*GREEN*¡, du bleu ¡*BLUE*¡*,* du strobe ¡*STROBE*¡, le temps de maintient ¡*TIME*¡ et le temps de montée ¡*FADE*¡.

### *3.10* SETTINGS - Configuration

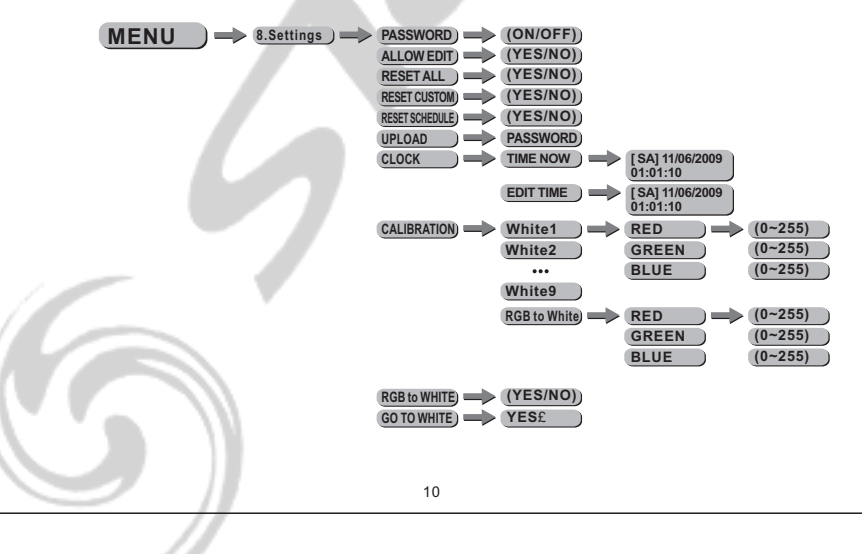

#### ¡*PASSWORD*¡

Entrez dans le menu Password pour valider ou non le verrouillage du clavier. En choisissant ON, le clavier se verrouillé automatiquement après 30 seconde . En choisissant OFF, le clavier est déverrouille. Mot de passe de verrouillage :¡*up*¡¡*down*¡¡*up*¡¡*down*¡.

#### ¡*ALLOW EDIT*¡

Cette fonction autorise la modification du temps des défilement des programmes automatiques.

#### ¡*RESET ALL*¡

Rechargement des paramètres USINE

#### ¡*RESET CUSTOM*¡

Cette fonction permet de remettre a zéro l 'ensemble des programmes utilisateurs.

#### ¡*RESET SCHEDULE*¡

Cette fonction permet de remettre le planning enregistré a zéro.

#### ¡*UPLOAD*¡

Sélectionnez le menu ¡*UPLOAD*¡ pour transférer les programmes utilisateurs du LEDDRIVE maître vers les LEDDRIVE esclaves.

Pour activer la fonction d 'upload, le mot de passe doit être entré. Le mot de passe est identique au mot de passe de verrouillage :¡*up*¡¡*down*¡¡*up*¡¡*down*¡. Pendant l'upload, les LEDDRIVEs, Maitre et esclaves diffusent la couleur jaune. Pour signaler le succès de la fonction d 'upload, les LEDDRIVEs diffusent la couleur Verte.

#### ¡*CLOCK*¡ Réglage de l 'heure Entrer dans le menu ¡*TIME NOW*¡ pour afficher l 'heure active. Entrer dans le menu ¡*EDIT TIME*¡ pour éditer la date et l 'heure.

#### ¡*CALIBRATION*¡

Entrer dans le menu ¡CALIBRATION¡ Pour calibrer le blanc RVB. **;RGB TO WHITE;** en ajustant les valeurs ¡**Red¡, ¡Green¡,** ou ¡**Blue**¡ : appuyez sur . entre White1 et White9 accessibles via le canal DMX N°5 ¡ ¡ *Set* pour ajuster ces valeurs. En mode ¡*EFFECT*¡, ¡*WHITE1-9*¡ Symbolise les différentes températures couleurs Il existe 9 presets pré-programmés de Blanc qui peuvent être édités dans le menu

#### ¡*RGB TO WHITE*¡

Lorsque ¡*RGB TO WHITE*¡ est validé sur ¡*YES*¡, les valeurs RGB = 255,255,255, la couleur diffusée tiens compte des modifications apportées par la calibration effectué. lorsque ce menu est validé sur ¡*NO*¡, les valeurs RGB = 255,255,255, les correction ajusté dans la calibration de sont pas effectuées

#### ¡*GO TO WHITE*¡

Sélectionnez le menu ¡*GO TO WHITE*¡, Appuyez sur ¡*SET*¡Lorsque ¡*YES?*¡ apparais, appuyez sur ¡*SET*¡ à nouveau. Lorsque ¡*ok!!*¡ apparais, le LEDDRIVE est passé en mode ¡*Warm&Cool white*¡ avec succès.

### *3.11* OPERATION

**SLAVE MENU**  $\rightarrow$  9.0peration)  $\rightarrow$  DMX

**EASY PLAY**

#### ¡*9.Operation*¡

Entrer dans le menu ¡**9***.Operation***¡p**our sélectionner le mode. ¡*DMX*¡ pour contrôler le LEDDRIVE avec une console DMX. ¡*SLAVE*¡ pour utiliser le mode Maitre / Esclave. ¡*EASY PLAY*¡ pour contrôler le LEDDRIVE en mode simple.

### *3.12* SCHEDULE - planning

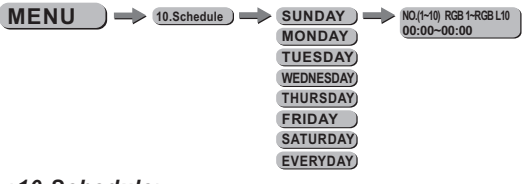

#### ¡*10.Schedule*¡

¡ ¡ ¡ Choisissez le programme à jouer entre *PLAY AUTO* / *PLAY* ¡ ¡ ¡ ¡ ¡ *CUSTOM* / *PLAY STATIC / PLAY NONE* Sélectionnez le jour à éditer. et entrez l 'heure de départ et de fin. Les programmes seront joués en accord avec le planning.

*Note:* Lorsqu 'il y a un conflit, le premier événement a la priorité sur le second.

### *3.13* PATCH

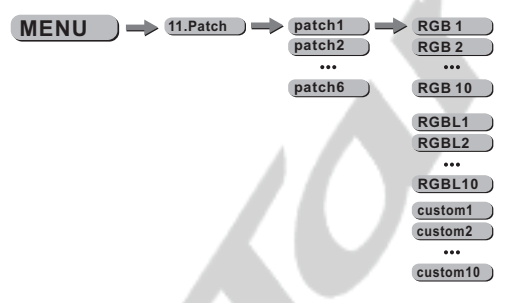

### ¡*11.Patch*¡

Entrez dans le menu ¡ *Patch*¡ *11.* pour créer un pogramme de patch entre ¡*patch1*¡ et ¡*patch6*¡.

**¡ ¡ ¡** Choisissez le programme entre **auto program** and **custom ¡ program** .

## **4 MODE LEDs BLANCHES**

### *4.1* MENU

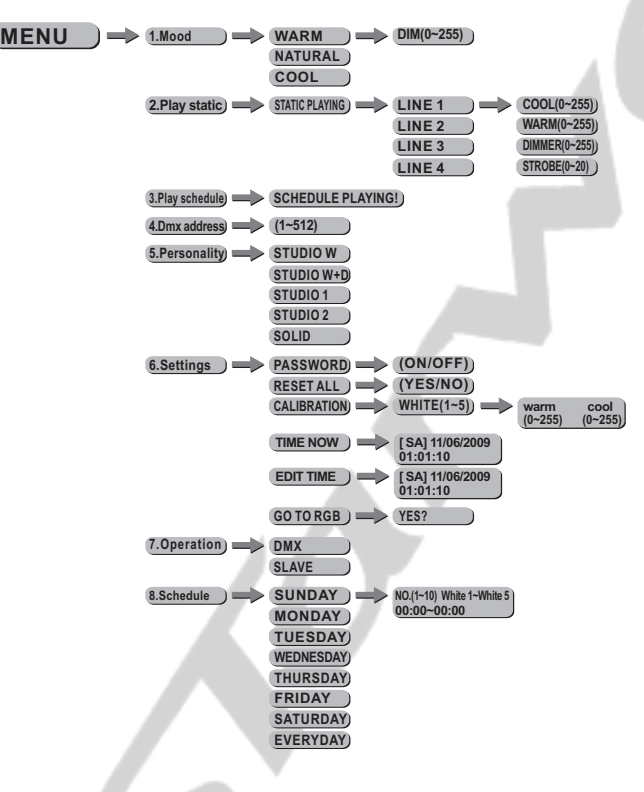

### *4.2* MOOD - Ambiance Blanche

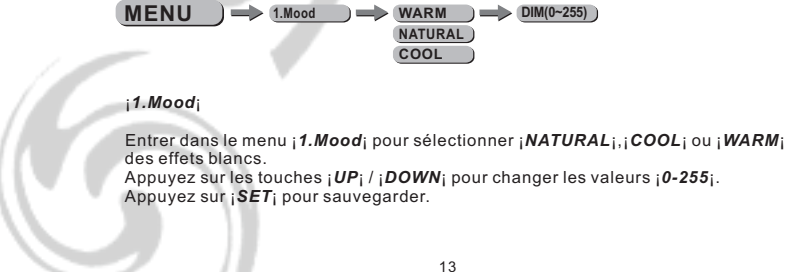

### *4.3* PLAY STATIC - mémoire statique

 $MENU \longrightarrow 2.$ Play static)  $\Longrightarrow$   $SIAIIC PLAYING \Longrightarrow LINE 1 \longrightarrow \text{COOL}(0-255)$ **LINE 2 WARM(0~255) LINE 3 DIMMER(0~255)** D **LINE 4 STROBE(0~20)**

¡*2.Play static*¡

Entrez dans le menu ¡*2.Play static*¡ pour créer le programme entre les lignes ¡*LINE 1*¡ à ¡ *LINE 4*¡. Combinez les valeurs entre ¡*0-255*¡ pour ¡*COOL*¡, ¡*WARM*¡ et ¡*DIMMER*¡ pour créer les différentes températures.

Ajustez la valeur du ¡*STROBE*¡ entre ¡*0-20Hz*¡.

### *4.4* PLAY SCHEDULE - jouer le planning

**MENU 3.Play schedule SCHEDULE PLAYING!**

#### ¡*3.Play schedule*¡

Activez ce menu pour jouer le planning défini.

### *4.5* ADRESSE DMX

 $MENU$   $\implies$  4.Dmx address $\implies$   $(1-512)$ 

¡*4.* ¡ *DMX Address*

Entrez dans le menu ¡*4.DMX address*¡ pour valider l 'adresse DMX entre ¡*1-512*¡.

### *4.6* PERSONALITY - Mode de fonctionnement

**5.Personality STUDIO W MENU**

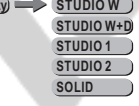

¡*5.Personality*¡

Entrez dans le menu ¡*5.Personality*¡ et selectionnez le mode de fonctionnement ¡*STUDIO W*¡/¡*STUDIO W+D*¡/¡*STUDIO 1*¡/¡*STUDIO 2*¡ / ¡*SOLID*¡.

Voir la section 5.3 pour l 'assignation des canaux DMX.

### *4.7* SETTINGS - Paramètres

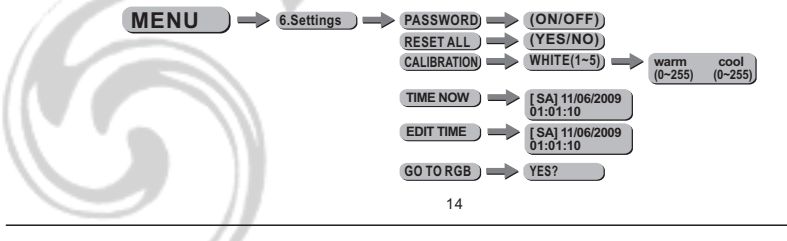

#### *PASSWORD*

Entrez dans le menu PASSWORD et validez le ON/OFF. En choisissant ON, l 'afficheur sera en mode protégé après 30 secondes d'innactivité sur le clavier. En choisissant OFF,vous pouvez utiliser le clavier à tout moment..

#### *RESET ALL*

Cette fonction remplace toutes les valeurs par les valeurs USINE (remise à zéro).

#### *CALIBRATION*¡

Entrez dans le menu **CALIBRATION** pour sélectionner la température couleur du blanc. Il existe 5 presets pré-programmés qui peuvent être édités en utilisant ¡**warm**¡, ¡**cool**¡, Appuyez sur ¡*Enter*¡ et entrez la valeur

En mode ¡ **STUDIO 1**¡et ¡ **STUDIO 2**¡, ¡ **WHITE1-5**¡ rapproche les différents presets entre 1 et 5 .

#### ¡*TIME NOW*¡

Entrez dans le menu ¡*TIME NOW*¡ pour voir l 'heure active.

#### ¡*EDIT TIME*¡

Entrez dans le menu ¡*EDIT TIME*¡ pour éditer la date et l'heure.

#### ¡*GO TO RGB*¡

Sélectionnez ¡*GO TO RGB*¡, Appuyez sur ¡*SET*¡. lorsque ¡*YES?*¡ apparais, Appuyez sur ¡*SET*¡ a nouveau. Lorsque ¡*ok!!*¡ apparais, le LEDDRIVE est configuré en utilisation RVB avec succès.

### *4.8* OPERATION

**MENU**  $\rightarrow$  7. Operation)  $\rightarrow$  DMX

¡*7.Opération*¡

Entrez dans le menu ¡*7.Operation*¡pour valider le mode choisi. ¡*DMX*¡ est le mode utilisé pour une utilisation avec un contrôleur DMX. ¡ ¡*SLAVE*¡ est le mode utilisé pour une utilisation en Maitre/Esclave. ¡

**SLAVE**

### *4.9* SCHEDULE (planning)

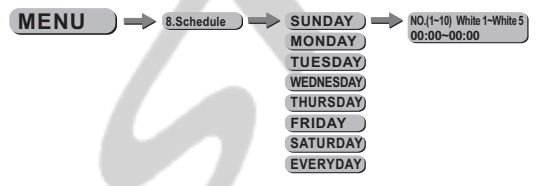

#### ¡*8.Schedule*¡

Sélectionnez le jour que vous voulez programmer. Choisissez le programme et validez l'heure de départ et de fin..

*Note:* Lorsqu 'il y a un conflit, le premier événement à la priorité sur le second.

# *5* **UTILISATION D'UN CONTRÔLEUR DMX**

### *5.1* ADRESSAGE DMX

- Connectez tous les LEDDRIVE en série en utilisant un câble RJ45 droit.

- Affectez l 'adresse DMX dans le menu **[DMX]**.

- Il est possible d 'utiliser la meêm adresse DMX pour les LEDDRIVRE, ou d 'avoir des adresses indépendantes.

### *5.2* ASSIGNATION DES CANAUX UTILISATION AVEC DES LEDs RVB

Ce produit utilise 7 modes différents pour une utilisation avec des LEDs RVBn: *EFFECT, RGB, RGB+D, RGB+DMS,RGB+LINE , RGB+LINE+DMS* et *SOLID .*

#### EFFECT

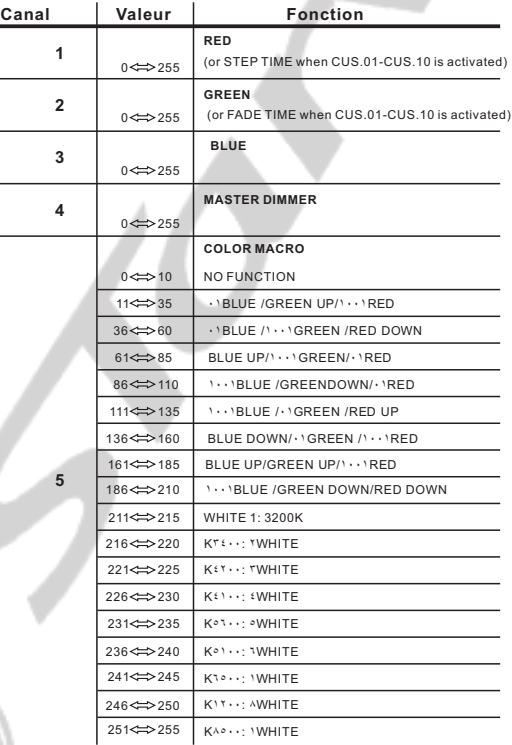

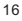

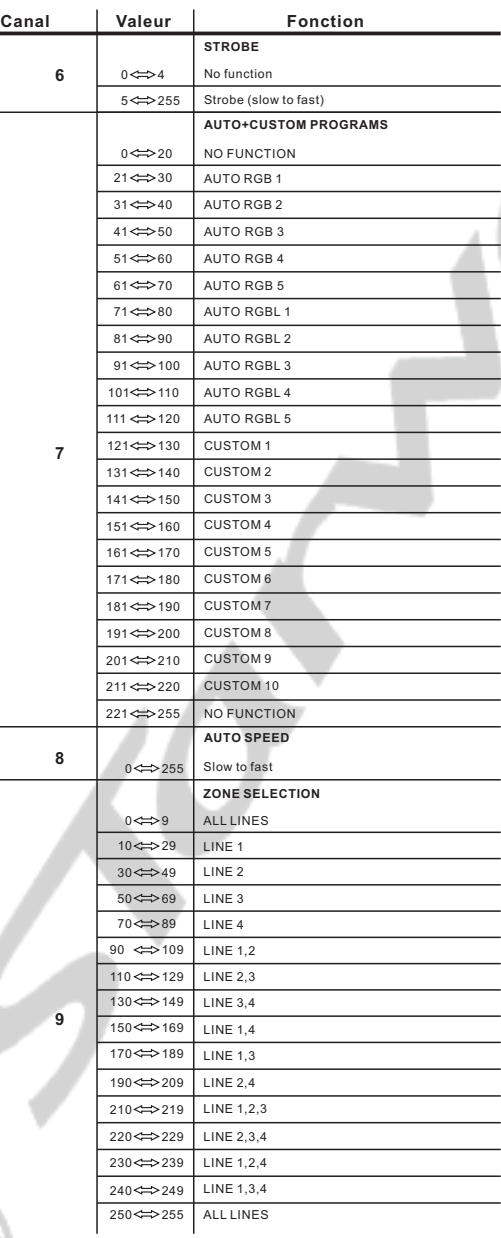

RGB

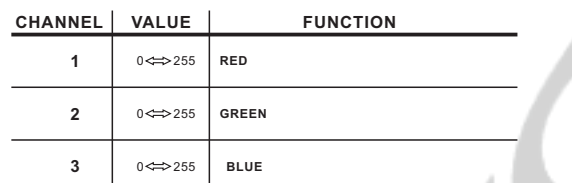

RGB+D

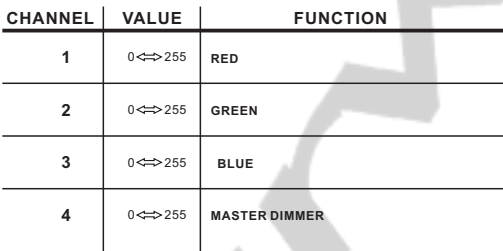

 $\sum$ 

### RGB+DMS

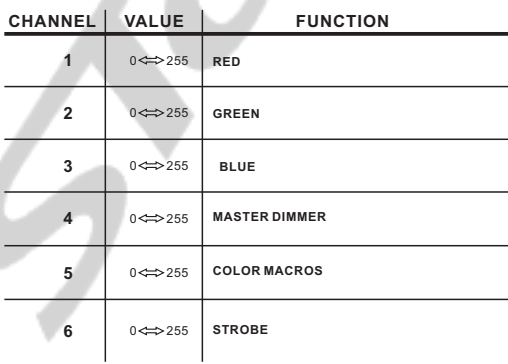

RGB+LINE

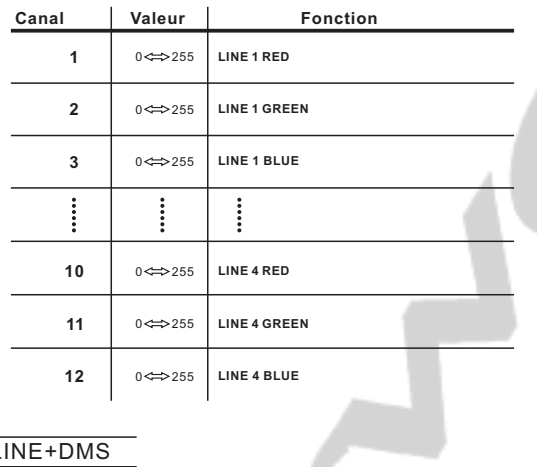

### RGB+LINE+DMS

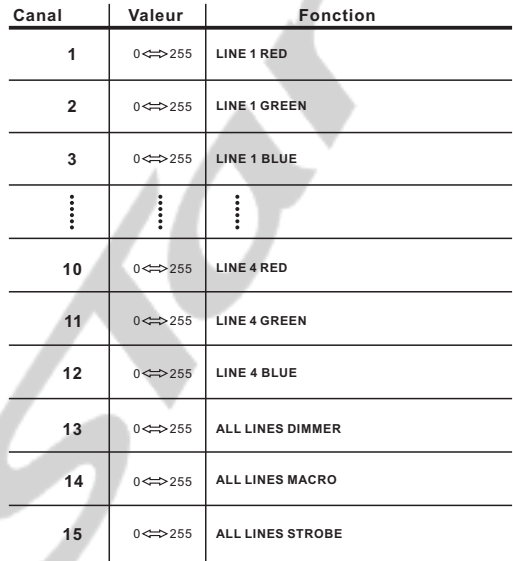

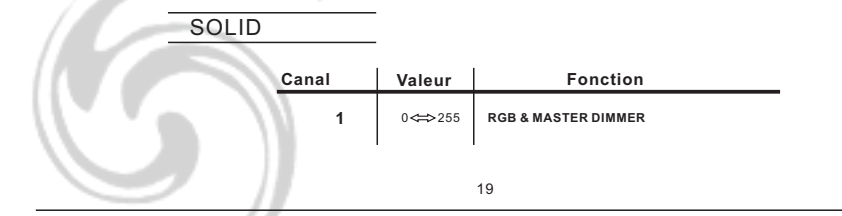

### *5.3* ASSIGNATION DES CANAUX UTILISATION AVEC LEDs BLANCHES

Ce produit utilise 5 configurations DMX512 lors de l 'utilisation avec des LEDs blanches : STUDIO W, STUDIO W+D, STUDIO 1 ,STUDIO 2 et SOLID.

### STUDIO W

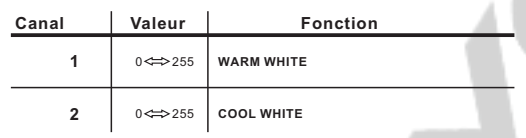

#### STUDIO W+D

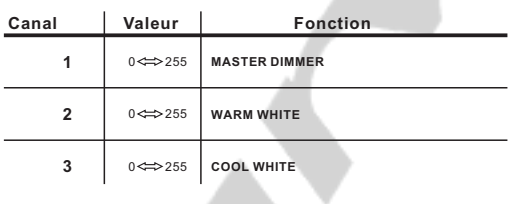

 $\blacktriangledown$ 

### STUDIO 1

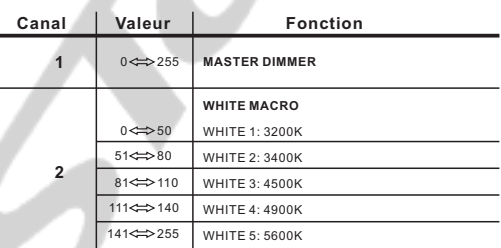

#### STUDIO 2

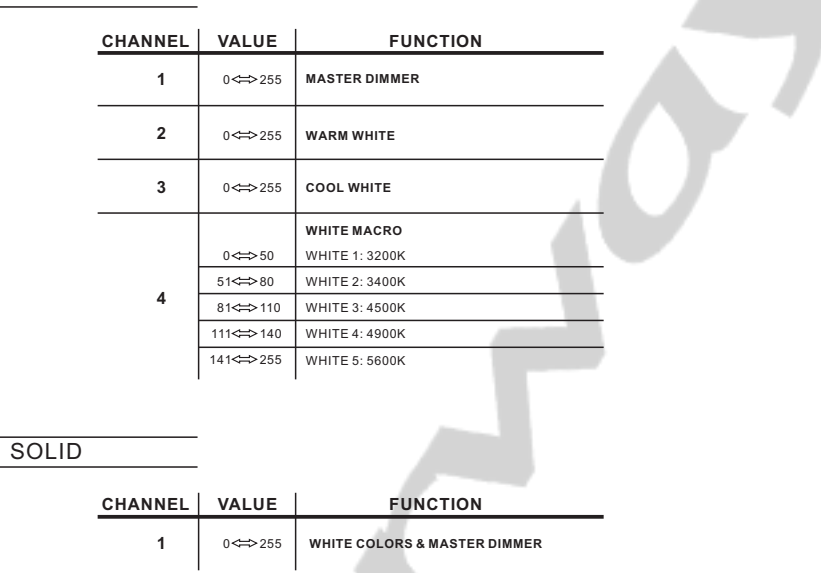

### *5.4* INSTRUCTIONS BASIQUES POUR LE DMX512

#### **MASTER DIMMER**

- Le Canal 4 contrôle l 'intensité générale du projecteur. **SÉLECTION COULEUR ROUGE, VERT, BLEU**

- Les canaux 1,2 & 3 contrôlent l 'intensité des couleurs

- La combinaison des 3 canaux permettent de recréer plus de 16 millions de couleurs **MACROS COULEURS**

- Le canal 5 sélectionne la macro couleur requise.

- Le canal 5 est prioritaire sur les canaux RVB.
- Le Canal 4 contrôle l 'intensité générale du projecteur. **STROBE**

- Le canal 6 contrôle le strobe ainsi que sa fréquence
- **AUTO**
- Le canal 7 sélectionne le preset AUTO (entre AT.01-AT.10) ou les programmes utilisateur (CUS.01-CUS.10).
- En activant les programmes utilisateurs CUS.01 à CUS.10, il est possible de
- contrôler le STEP TIME et FADE TIME en utilisant respectivement les canaux 1 et 2.
- Le canal 7 est prioritaire sur les canaux 1, 2, 3 et 5.

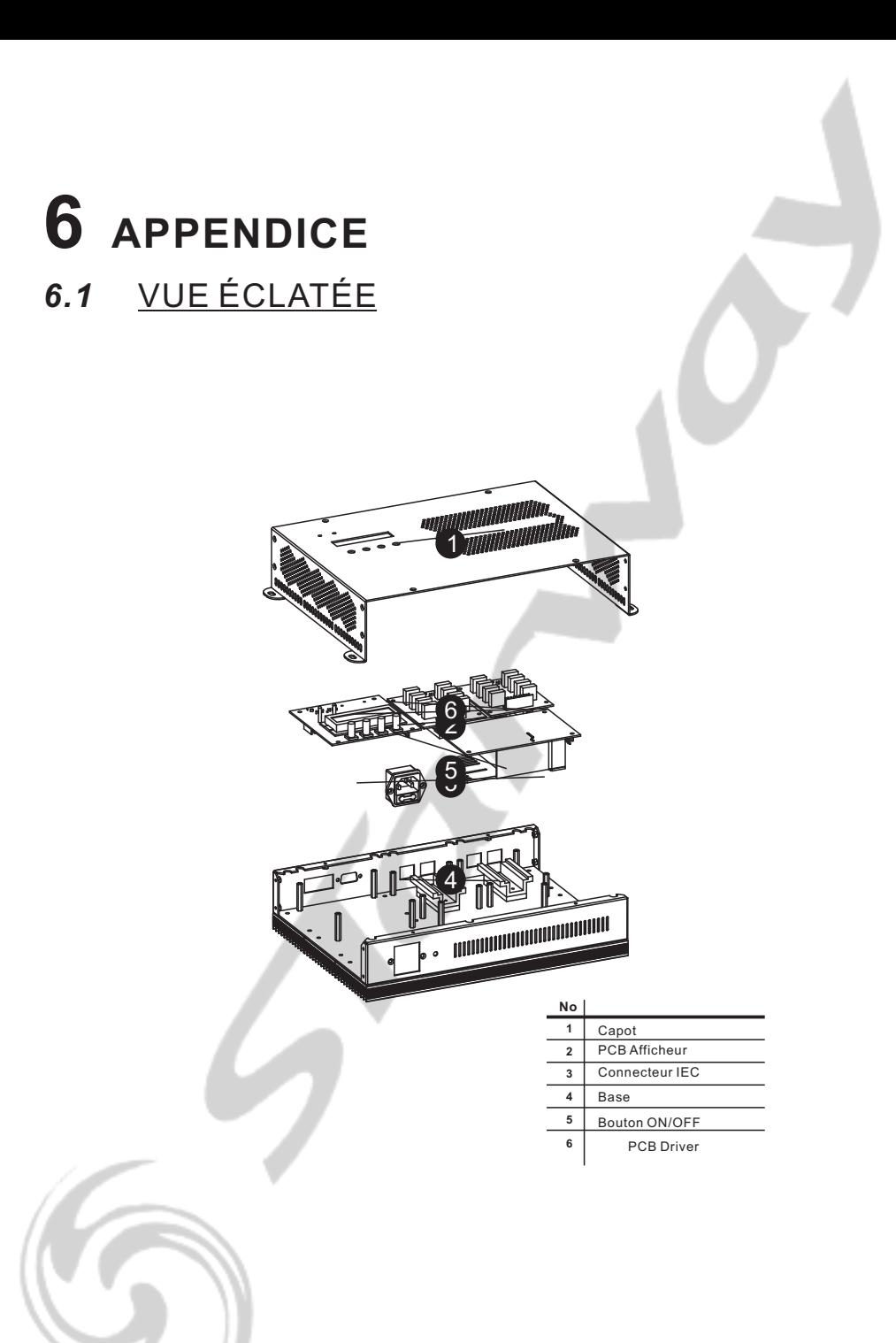